# Probleemoplossing voor algemene problemen met CG522-E en P-5GS6-GL-modules

# Inhoud

**Inleiding** Voorwaarden Vereisten Gebruikte componenten Achtergrondinformatie Gemeenschappelijke problemen voor een CG522-E of een P-5GS6-GL-module die op een router is aangesloten Apparaat niet aangesloten op 5G-band Bevestig het apparaat De SIM detecteert Bevestig het apparaat actief gebruik maakt van de vereiste SIM Controleer of de IMSI en IMEI worden gelezen via de SIM Controleer of het ingestelde APN de juiste is Controleer of het apparaat is aangesloten op de 5G-band Controleer de radiowaarden Gemeenschappelijke kwesties slechts voor een CG522-E CG522-E schakelt niet aan wanneer PoE wordt gebruikt Upgradebestanden kopiëren naar een CG522-E met gemeenschappelijke TFTP-servers is niet geslaagd Firmware-upgrade naar een nieuwere versie wanneer de CG522-E oorspronkelijk wordt geleverd in 1.7.8 Specifieke firmware voor het apparaat Gemeenschappelijke problemen voor alleen P-5GS6-GL-modules die op een router zijn aangesloten Module maakt na opnieuw laden niet automatisch verbinding met 5G CLI overstroomd door logboeken voor pakketaggregatie

# Inleiding

Dit document beschrijft de gebruikelijke configuratieproblemen die zich voordoen in Cisco CG522- E en P-5GS6-GL-modules.

## Voorwaarden

### Vereisten

Cisco raadt u aan een basiskennis te hebben van deze onderwerpen:

- 5G basisfuncties voor mobiele netwerken
- Cisco mobiele gateway 522-E
- Cisco P-5GS6-GL module
- Cisco IOS® XE en Cisco IOS® CG

### Gebruikte componenten

De informatie in dit document is gebaseerd op de volgende software- en hardware-versies:

- Cisco mobiele gateway 522-E met IOS® CG versie 17.9.3a.
- Cisco IR1101 met IOS® XE versie 17.9.3 met een P-5GS6-GL module aangesloten.

Dit is van toepassing op een P-5GS6-GL module die is aangesloten op een router in standalone modus, of een CG522-E in standalone of controllermodus die wordt beheerd door SD-WAN. Dit document is niet van toepassing op een P-5GS6-GL module die is aangesloten op een router in SD-WAN omdat de opdrachtsyntaxis anders is.

De informatie in dit document is gebaseerd op de apparaten in een specifieke laboratoriumomgeving. Alle apparaten die in dit document worden beschreven, hadden een opgeschoonde (standaard)configuratie. Als uw netwerk live is, moet u zorgen dat u de potentiële impact van elke opdracht begrijpt.

## Achtergrondinformatie

5G-technologie is de vijfde generatie van cellulaire netwerken. Het wordt geleverd met een reeks voordelige functies, zoals een nieuwe theoretische doorvoersnelheid van bijna 10 gigabyte per seconde, minder latentie, beter client-dataverkeer zodat meer gebruikers tegelijkertijd kunnen worden behandeld terwijl het netwerk wordt gebruikt, en minder batterijverbruik voor mobiele apparaten.

Vandaag de dag staan meer landen het gebruik ervan toe, bieden providers een netwerkplan dat dit omvat en ondersteunen een grote verscheidenheid aan apparaten het. Dit heeft geleid tot de tenuitvoerlegging ervan op verschillende gebieden. ambulances gebruiken het bijvoorbeeld voor communicatie op afstand, in stadions maken een groot aantal klanten verbinding zonder verlies van service, industrieën verbinden hun locaties en mensen hebben toegang tot internet in hun mobiele telefoons.

Door deze brede acceptatie van 5G heeft Cisco geïnnoveerd met industriële apparaten die erop kunnen worden aangesloten. Het is van het grootste belang dat u 5G Cisco-producten begrijpt en configureert. In dit document worden veel voorkomende problemen gepresenteerd terwijl de configuratie ervan betrekking heeft op de fysieke omstandigheden en de omstandigheden van de software.

Er wordt verwacht dat het een verbinding heeft van Cisco 5G-apparaat met het 5G Nieuwe Radio (NR)-knooppunt, dat ook een 5G mobiele toren wordt genoemd, zodat communicatie in 5G kan plaatsvinden:

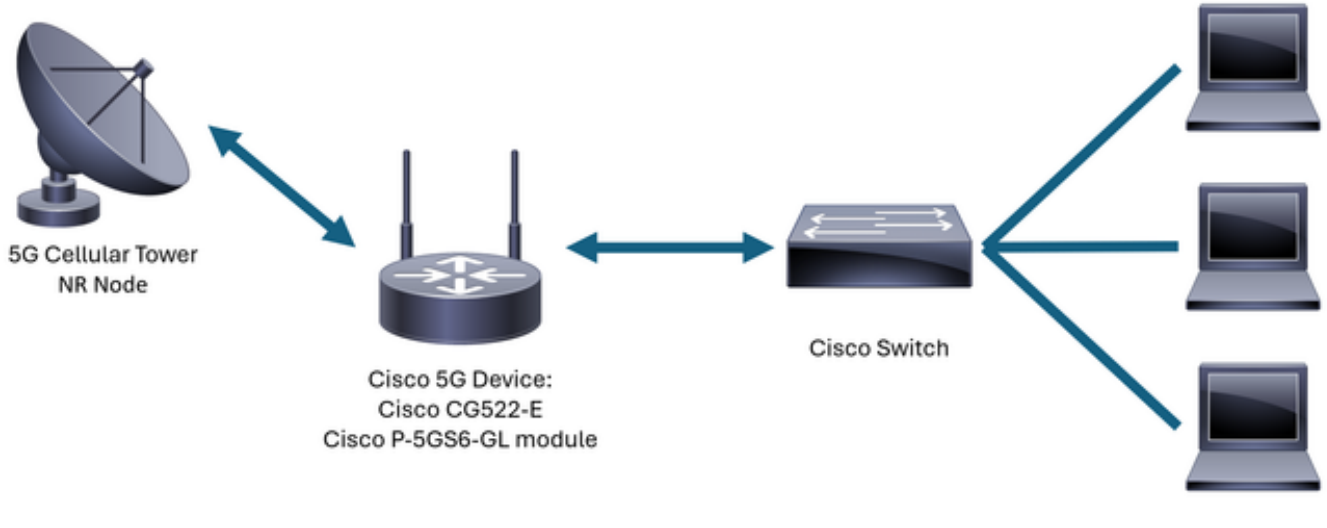

**Internal Network** 

# Gemeenschappelijke problemen voor een CG522-E of een P-5GS6-GL-module die op een router is aangesloten

Apparaat niet aangesloten op 5G-band

- Zorg er met de provider voor dat het verworven netwerkplan wordt geactiveerd voor de 5G-• band.
- Bevestig met de drager ongeveer 5G dekkingsgebied in de zone het 5G apparaat wordt geplaatst.

Bevestig het apparaat De SIM detecteert

Voor een CG522-E:

<#root> CellularGateway# **show cellular 1 sim** Cellular Dual SIM details: **SIM O = Present SIM 1 = Not Present** Active  $SIM = 0$  ------->  $Slot 0 is Active$ 

Voor een P-5GS6-GL module die is aangesloten op een router:

#### <#root>

isr# **show controller cellular 0/X/0 detail** Interface Cellular0/2/0 \* \* Cellular Dual SIM details: --------------------------- **SIM 0 is present SIM 1 is not present** SIM 0 is active SIM

Bevestig het apparaat actief gebruik maakt van de vereiste SIM

Voor een CG522-E:

<#root> CellularGateway# **show cellular 1 sim** Cellular Dual SIM details:

SIM O = Present  $SIM 1 = Present$ **Active SIM = O -------> Slot 0 is Active**

Voor een P-5GS6-GL module die is aangesloten op een router:

<#root> isr# **show controller cellular 0/X/0 detail** Interface Cellular0/2/0 \* \* Cellular Dual SIM details: --------------------------- SIM 0 is present SIM 1 is not present

#### Controleer of de IMSI en IMEI worden gelezen via de SIM

Voor een CG522-E:

<#root> CellularGateway# **show cellular 1 hardware** Modem Firmware Version = SWIX55C\_01.07.08.00 000000 jenkins Device Model ID = EM9190 **International Mobile Subscriber Identity (IMSI) = XXXXXXXXXXXXXXX International Mobile Equipment Identity (IMEI) = XXXXXXXXXXXXXXX**  Integrated Circuit Card ID (ICCID) = XXXXXXXXXXXXXXXXXXXX Mobile Subscriber Integrated Services Digital Network-Number (MSISDN) = XXXXXXXXXX \* \*

Voor een P-5GS6-GL module die is aangesloten op een router:

<#root>

isr#

**show cellular 0/X/0 all**

Hardware Information ==================== Modem Firmware Version = M0H.020202 Host Firmware Version = A0H.000292 Device Model ID = FN980

**International Mobile Subscriber Identity (IMSI) = XXXXXXXXXXXXXXX**

**International Mobile Equipment Identity (IMEI) = XXXXXXXXXXXXXXX**

Integrated Circuit Card ID (ICCID) = XXXXXXXXXXXXXXXXXXXX Mobile Subscriber Integrated Services Digital Network-Number (MSISDN) = XXXXXXXXXX \* \*

Controleer of het ingestelde APN de juiste is

Elke drager gebruikt een specifieke Access Point Name (APN) die wordt geleverd wanneer • de cellulaire lijn wordt verworven. Het hangt van de gecontracteerde dienst af of u een dynamische, statische, of aangepaste IP/de dienst krijgt. APN moet worden gebruikt zodat het apparaat aan het cellulaire netwerk wordt bevestigd.

Voor een CG522-E, met de opdracht toon cellulair 1 profiel de geconfigureerde APNs kunnen worden gezien. Een profiel moet zich in actieve staat bevinden, wat betekent dat het als bijlage is opgenomen:

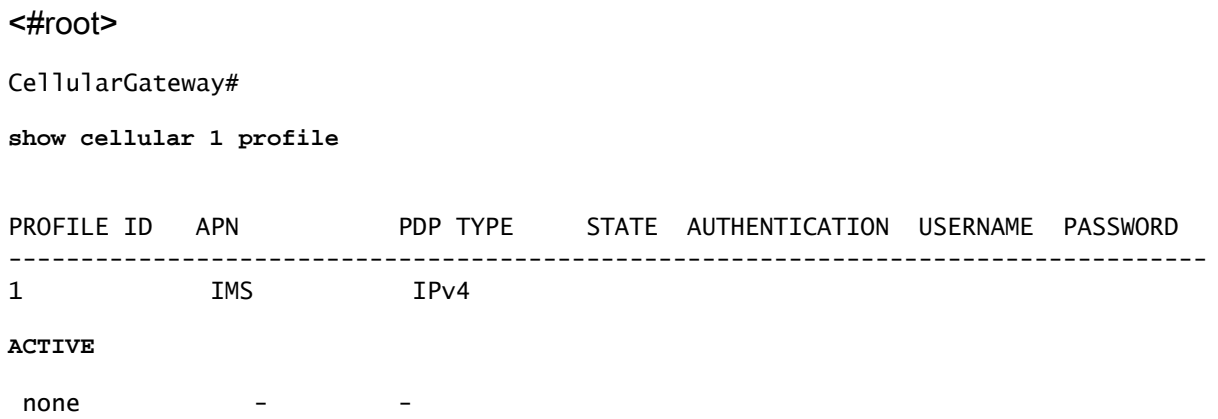

Voor een P-5GS6-GL module aangesloten op een router, met het bevel tonen cellulair 0/X/0 profiel, wordt de zelfde informatie getoond:

```
<#root>
isr#
show cellular 0/X/0 profile
Profile password Encryption level =  7
Profile 1 = INACTIVE **
--------
PDP Type = IPv4v6Access Point Name (APN) = ims
Authentication = None
Profile 2 = INACTIVE
--------
PDP Type = IPv4v6Access Point Name (APN) = vzwadmin
Authentication = None
Profile 3 = ACTIVE*
```
**--------**

```
PDP Type = IPv4v6
PDP address = XXX.XXX.XXX.XXX
IPv4 PDP Connection is successful
Access Point Name (APN) = VZWINTERNET
Authentication = None
   Primary DNS address = XXX.XXX.XXX.XXX
   Secondary DNS address = XXX.XXX.XXX.XXX
Profile 4 = INACTIVE
--------
PDP Type = IPv4v6Access Point Name (APN) = vzwapp
Authentication = None
Profile 5 = INACTIVE
--------
PDP Type = IPv4v6Access Point Name (APN) =
Authentication = None
Profile 6 = INACTIVE
--------
PDP Type = IPv4v6Access Point Name (APN) = vzwclass6
Authentication = None
   * - Default profile
 ** - LTE attach profile
```
Controleer of het apparaat is aangesloten op de 5G-band

• Voor een CG522-E met 17.9.3 en hoger meldt deze opdracht wanneer het apparaat is aangesloten op 5G-technologie:

<#root>

CellularGateway# **show cellular 0 radio**  \* \*

**Network Change Event = activated 5G ENDC**

#### Controleer de radiowaarden

- Verwijs naar deze referentiewaarden en bevestig dat de voorziening erin zit:
- RSSI (Received Signal Strength Indication) Zoek een waarde groter dan -80 dBm 1. (bijvoorbeeld -79 is groter dan -80).
- Ontvangen Signal Reference Power (RSRP) Zoek een waarde groter dan -105 dBm 2. (bijvoorbeeld -104 is groter dan -105).
- 3. Referentiesignaal ontvangen kwaliteit (RSRQ) Zoek een waarde groter dan -12 dB (bijvoorbeeld -11 is groter dan -12).
- 4. Signaal-ruisverhouding (SNR) of interferentie zoek naar een waarde groter dan 5 dB (6 is bijvoorbeeld beter dan 5).

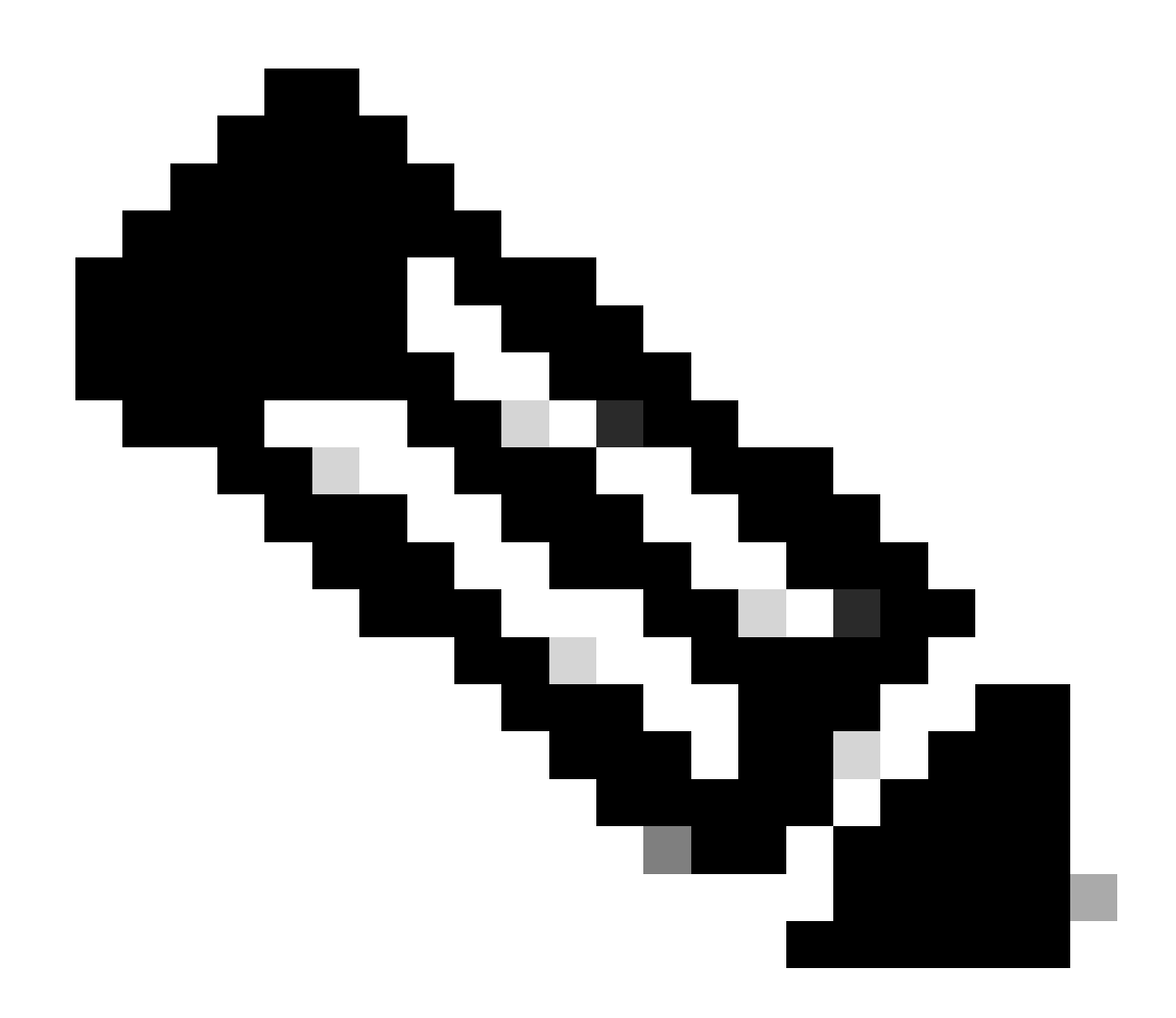

Opmerking: deze waarden mogen geen 0 zijn.

• Hier is een voorbeeld van goede waarden:

Voor een CG522-E:

<#root>

CellularGateway# **show cellular 0 radio** \* \*

**Current Band = LTE**

**Current RSSI = -56 dBm**

**Current RSRP = -72 dBm Current RSRQ = -6 dB Current SNR = 12.4 dB** \* \*

Voor een P-5GS6-GL module die is aangesloten op een router:

<#root> isr# **show cellular 0/X/0 radio** \* \* **Current RSSI = -42 dBm Current RSRP = -99 dBm Current RSRQ = -5 dB Current SNR = 10.6 dB** \* \*

Indien deze waarden niet binnen de genoemde marges vallen, bevestig dan dat:

• Alle antennes zijn correct geïnstalleerd. Voor een CG522-E:

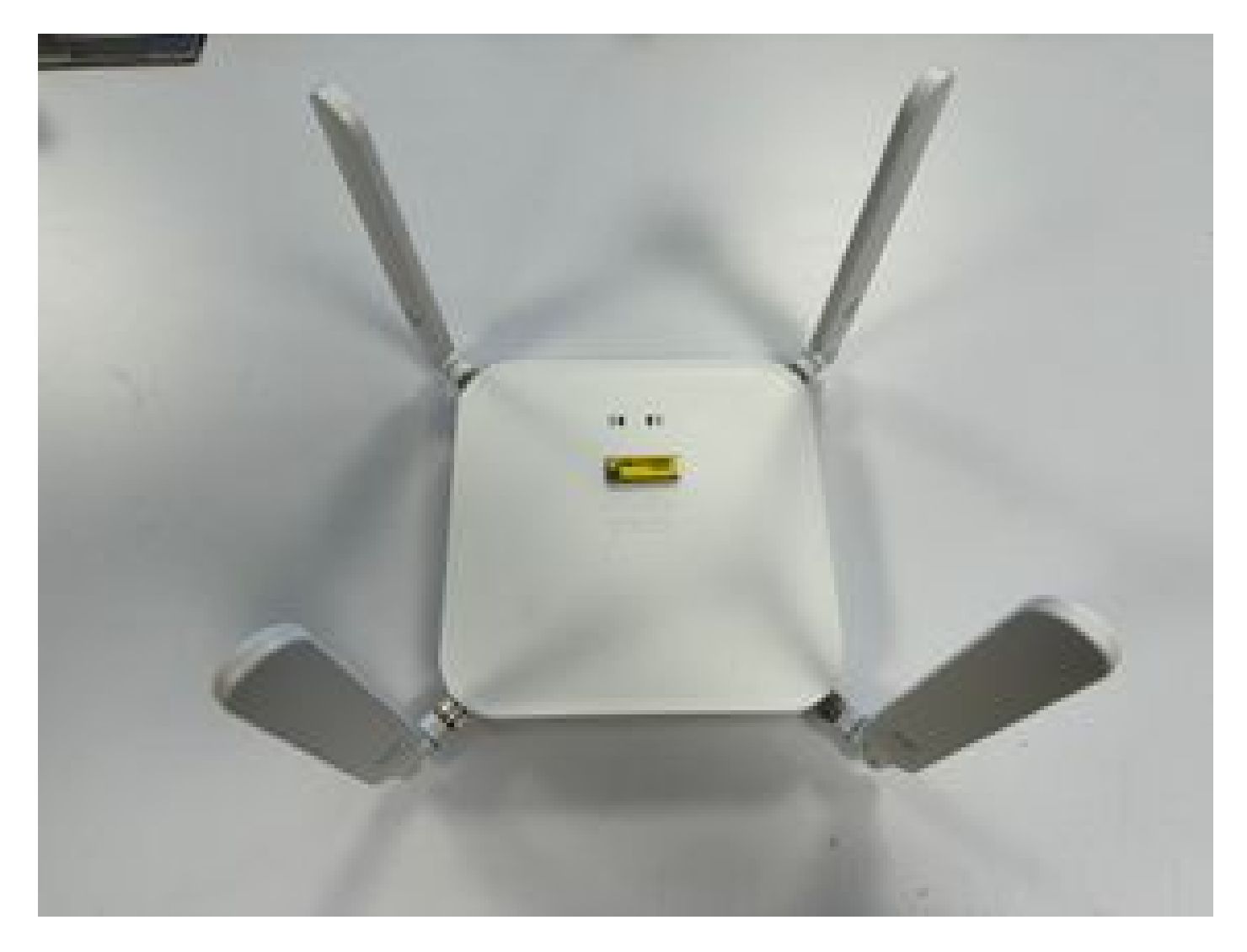

• De antennes zijn correct gericht en wijzen naar de hemel. Voor een CG522-E:

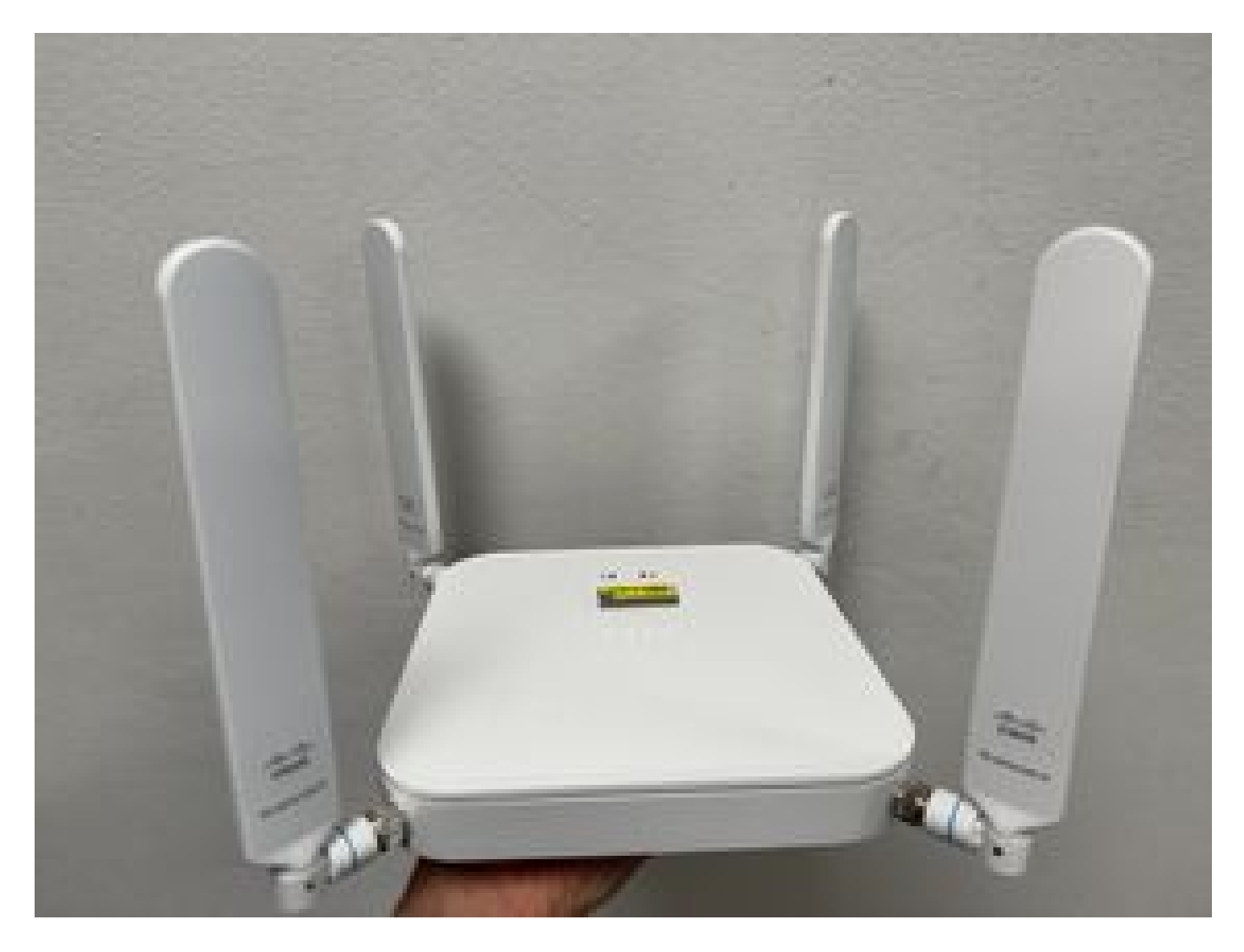

- Raadpleeg bij een P-5GS6-GL-module die is aangesloten op een router de sectie <u>5G sub-6</u> [GHz pluggable interfacemodule](https://www.cisco.com/c/en/us/td/docs/routers/access/IR1800/hig/b-ir1800-hig/m-5g-sub-6-ghz-pluggable-interface-module.pdf), een antenne.
- Er zijn geen storingen zoals microgolven, radars, enzovoort, waar het apparaat is geplaatst.

### Gemeenschappelijke kwesties slechts voor een CG522-E

### CG522-E schakelt niet aan wanneer PoE wordt gebruikt

Controleer of het apparaat geschikt is voor PoE; in de Ethernet-poort moet een label met een bliksemsymbool aanwezig zijn:

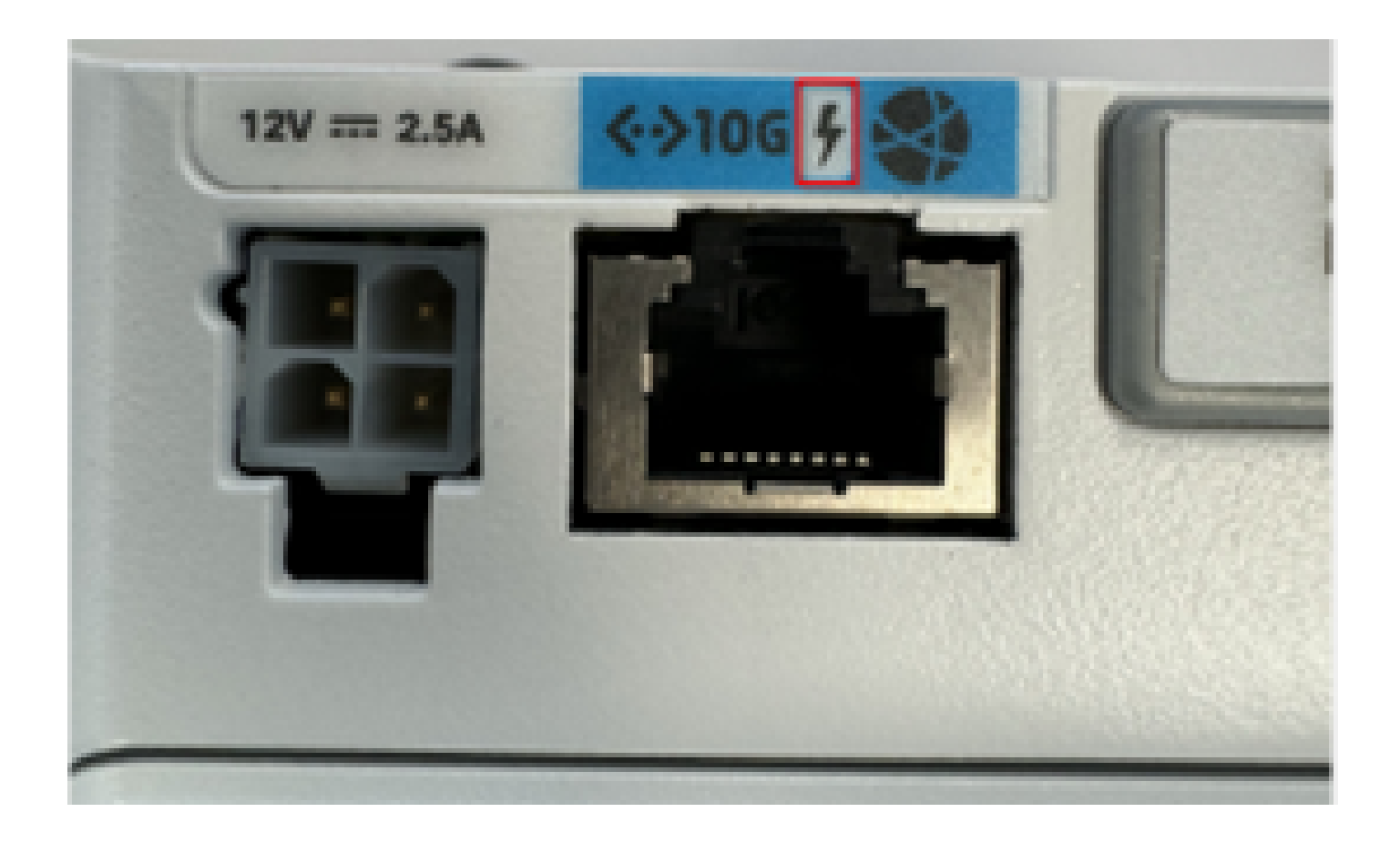

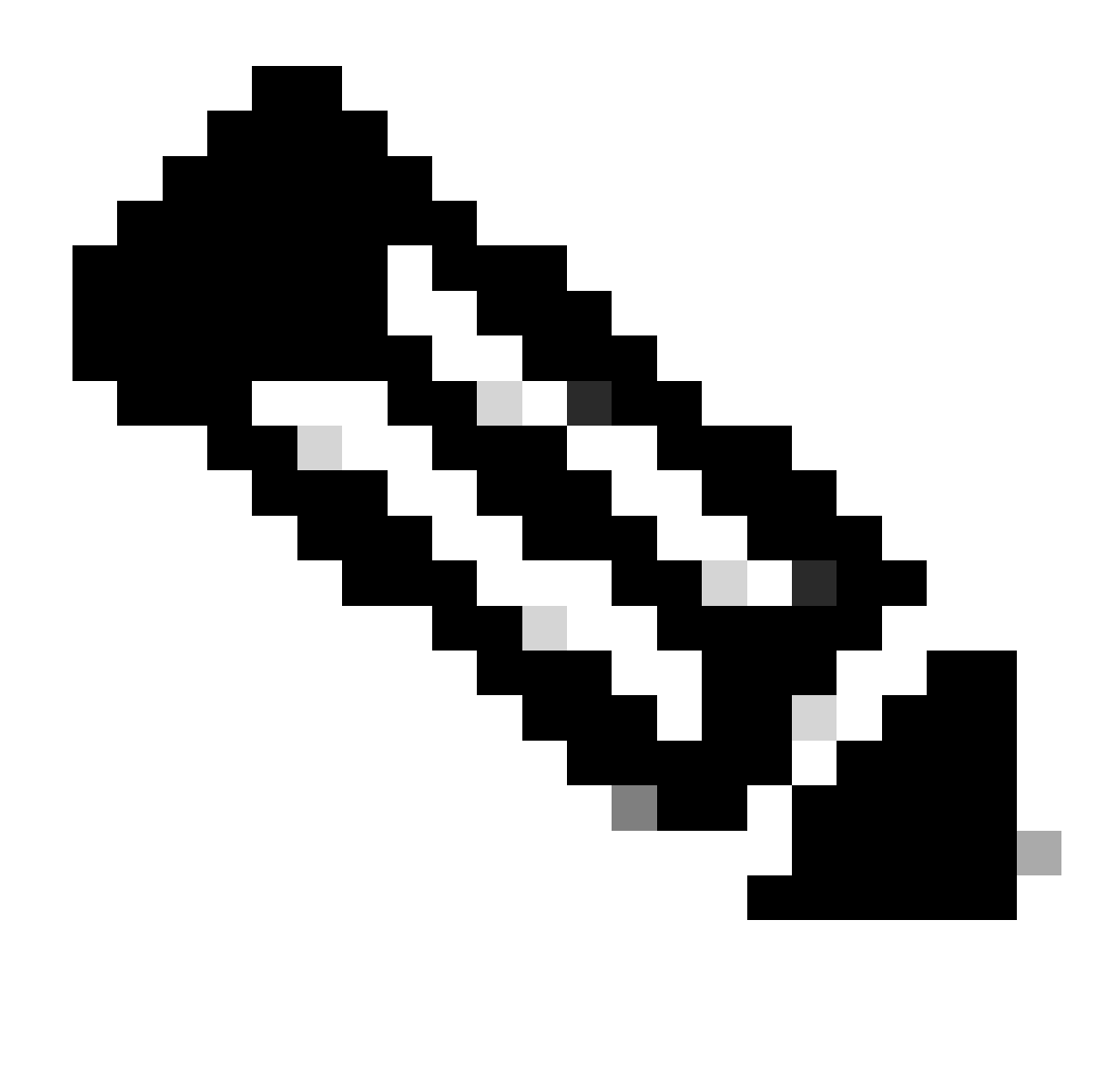

Opmerking: als een niet-PoE-unit wordt vervangen, wordt dezelfde unit ontvangen.

### Upgradebestanden kopiëren naar een CG522-E met gemeenschappelijke TFTPservers is niet geslaagd

In dit geval kan een switch worden gebruikt om het te laten fungeren als de TFTP-server. Deze tijdelijke oplossing is voor software- en firmware-upgrades.

1. Kopieer in de switch de bestanden naar de flitser en schakel deze vervolgens in als TFTP:

<#root>

```
tftp-server flash:<filename>.nvu
tftp-server flash:<filename>.cwe
```
2. In sommige gevallen kan een op de switch aangesloten USB-stick ook als pad worden gebruikt:

<#root>

```
tftp-server usbflash0:<filename>.nvu
tftp-server usbflash0:<filename>.cwe
```
3. Kopieer vervolgens in het CG de bestanden zoals gewoonlijk:

<#root>

```
gw-action:request file download tftp://<tftp_ip_address>/<filename>.nvu create_dir fw_upgrade_add
```
**gw-action:request file download tftp://<tftp\_ip\_address>/<filename>.cwe create\_dir fw\_upgrade\_add**

Firmware-upgrade naar een nieuwere versie wanneer de CG522-E oorspronkelijk wordt geleverd in 1.7.8

Standaard bevatten de meeste CG's 1.7.8 als firmware-versie. Als een upgrade vereist is, gaat u eerst naar 1.7.13 en vervolgens naar de gewenste versie.

Met de opdracht cellulaire 1 hardware tonen wordt de huidige firmware versie getoond:

```
<#root>
CellularGateway#
show cellular 1 hardware
Modem Firmware Version = SWIX55C_
01.07.08.00
 000000 jenkins
              *
              *
```
Specifieke firmware voor het apparaat

- In sommige specifieke gevallen vereist een serviceprovider dat specifieke firmware wordt geïnstalleerd in een CG522-E, indien dat van toepassing is:
- 1. Gebruik de opdracht tonen cellulaire 1 hardware om de Apparaat Model ID te identificeren:

#### <#root>

CellularGateway#

**show cellular 1 hardware**

Modem Firmware Version = SWIX55C\_01.07.08.00 000000 jenkins

```
Device Model ID = EM9190
```
 \* \*

#### 2. Ga naar [Cisco-softwaredownloads](https://software.cisco.com/download/home/286329294) en selecteer de juiste model-ID:

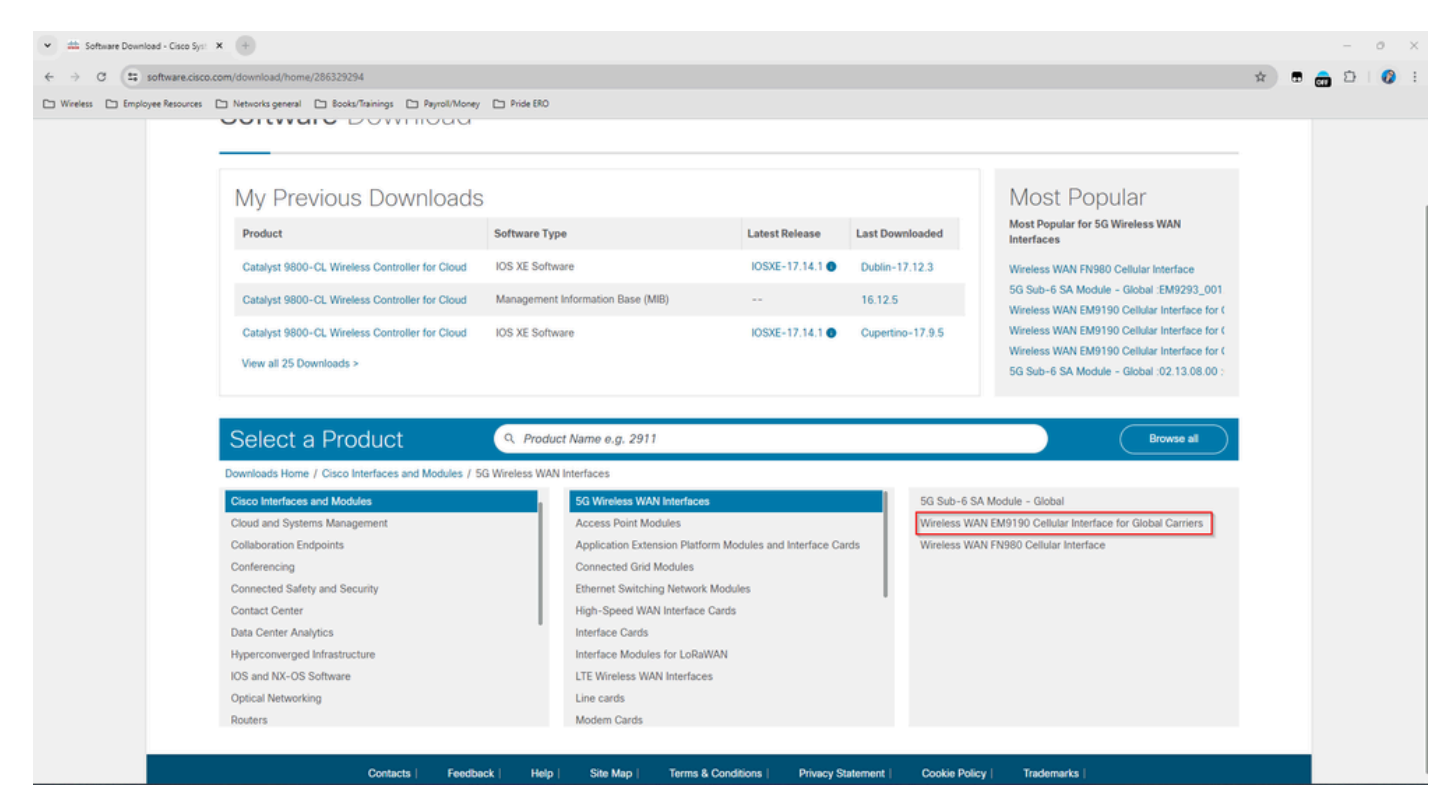

- 1. Ga naar firmware mobiele modem.
- 2. Zoek de benodigde firmware. Zowel .cwe als .nvu bestanden worden gebruikt in de upgrade.

## Gemeenschappelijke problemen voor alleen P-5GS6-GLmodules die op een router zijn aangesloten

Module maakt na opnieuw laden niet automatisch verbinding met 5G

Een dialer in dit platform wordt gebruikt om de verbinding te initiëren en controleert of het tot • op de drager blijft. Wanneer het dialoogvenster correct is geconfigureerd, wordt deze uitvoer weergegeven:

```
CeO/1/0 - dialer type = DIALER CWAN
Idle timer (never), Fast idle timer (20 secs)
Wait for carrier (30 secs), Re-enable (15 secs)
Dialer state is data link layer up
Dial reason: Dialing on watched route loss
Time until disconnect never
Current call connected 00:06:10
Connected to lte
Dial String Successes Failures Last DNIS Last status
lte 1 0 00:06:10 successful Default
```
Zorg ervoor dat het dialoogvenster is geconfigureerd zoals is aangegeven in de sectie • [Officiële configuratiehandleiding](https://www.cisco.com/c/en/us/td/docs/routers/iot-antennas/cellular-pluggable-modules/b-cellular-pluggable-interface-module-configuration-guide/m-configuring-cisco-cellular-pim.html#task_1334160) Cellulaire interface configureren met de bellengroep. Het gebruikte IP-adres moet een dummy zijn die niet routeerbaar is.

CLI overstroomd door logboeken voor pakketaggregatie

Cisco heeft vastgesteld dat wanneer de vervoerder waarop de module is aangesloten gebruik maakt van Carrier Aggregation, de CLI van de IR1XXX router overspoeld raakt met deze logboeken:

Apr 5 23:53:17.057: %CELLWAN-2-NC\_EVENT2: Cellular0/4/0: Network change event - activated 4G Carrier A Apr 5 23:53:46.502: %CELLWAN-2-NC\_EVENT2: Cellular0/4/0: Network change event - activated 4G Carrier A

Dit heeft echter geen effect op de functionaliteit of prestaties en het gedrag wordt gevolgd via Cisco bug ID [CSCwb47658.](https://tools.cisco.com/bugsearch/bug/CSCwb47658)

#### isr#

**show dialer**

#### Over deze vertaling

Cisco heeft dit document vertaald via een combinatie van machine- en menselijke technologie om onze gebruikers wereldwijd ondersteuningscontent te bieden in hun eigen taal. Houd er rekening mee dat zelfs de beste machinevertaling niet net zo nauwkeurig is als die van een professionele vertaler. Cisco Systems, Inc. is niet aansprakelijk voor de nauwkeurigheid van deze vertalingen en raadt aan altijd het oorspronkelijke Engelstalige document (link) te raadplegen.